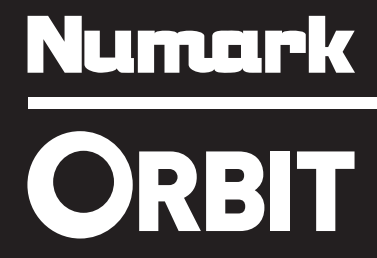

**[User Guide](#page-2-0)**  English ( 3 – 6 **)** 

**[Guía del usuario](#page-6-0)**  Español ( $7 - 10$ )

**[Guide d'utilisation](#page-10-0)**  Français ( $11 - 14$ )

**[Guida per l'uso](#page-14-0)**  Italiano ( $15 - 18$ )

**[Benutzerhandbuch](#page-18-0)**  Deutsch ( 19 – 22 )

**[Specifications](#page-22-0)**  English (23)

### <span id="page-2-0"></span>**User Guide (English)**

#### **Box Contents**

- Orbit
- Mini-USB Cable
- Wireless USB Receiver
- User Guide
- Safety & Warranty Manual

#### **Product Registration and Support**

Take a minute to register your Orbit at **www.numark.com**. Registering it ensures that we can keep you updated with any new product developments and provide you with world-class technical support if you have any issues.

Also, visit **www.numark.com/orbit** for the latest information about Orbit, including free software, pre-made control mappings, a mapping editor, tutorial videos, and more.

For additional product support, visit **www.numark.com/support**.

#### **Quickstart**

- 1. Visit **www.numark.com/orbit** to download **free software** or **a control map for your existing software**. The control map specifies which software commands Orbit will operate. You can also download the Orbit Editor, which lets you change what messages Orbit sends to your software.
- 2. Install and open the software you downloaded, or open your own MIDI-controllable software.
- 3. Connect the wireless USB receiver to your computer.
- 4. Power Orbit on (using the power switch on its underside).
- 5. If necessary, check your software's **Preferences** or **Settings**, select **Orbit** as the hardware controller or device, and import the Orbit control map file into your software.
- 6. Step away from the computer—start using Orbit!

#### *Important:*

- *A battery's charge can deplete gradually even when it is not being used. If Orbit's charge [does not last for long during its first use, charge it fully for 3 hours \(see the](#page-4-0) Charging and Power Usage section of this manual for more information).*
- *[To ensure the best possible wireless reception and performance, see the](#page-5-0) Tips for Optimal Performance section later in this manual.*

#### **Features**

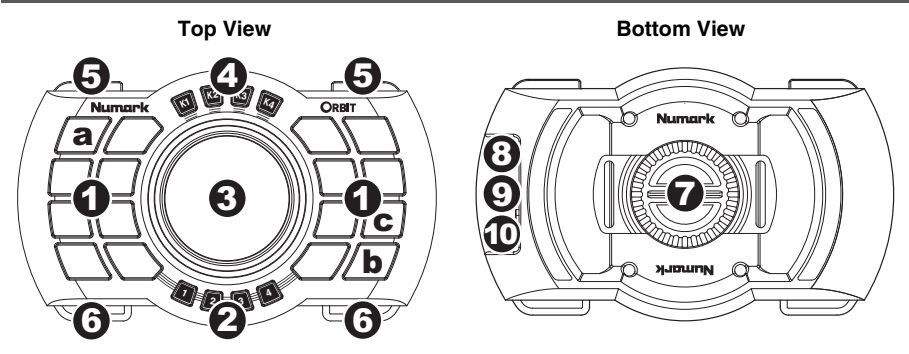

All of Orbit's controls are MIDI-mappable, so they can control any MIDI-assignable command in your software, giving you countless performance possibilities. Below are descriptions of the controls' general behavior. To download pre-made control mappings for your software—and an editor to create your own mappings—visit **www.numark.com/orbit**.

1. **Pads:** These 16 multicolor pads control various software commands as assigned in the MIDI mapping. Switch between the 4 banks (of 16 pads each) with the Pad Bank Selectors.

[You can assign different colors to these pads, as well. For more information, see the](#page-4-0) *Color Customization* section of this manual.

*Note: The pads labeled "a," "b," and "c" in the above diagram are used for customizing the [colors of Orbit's pad lights and for pairing Orbit to the wireless USB receiver. See the](#page-4-0) Color Customization and [Wireless Usage](#page-5-0) sections of this manual for more information.* 

2. **Pad Bank Selectors (1, 2, 3, 4):** Use these buttons to switch between the 4 banks of Pads. The current Pad Bank Selector will light up.

The current Pad Bank Selector will flash to indicate Orbit's battery is low. When this happens, connect Orbit's mini-USB port to your computer with a mini-USB cable.

- 3. **Virtual Knob:** This wheel adjusts various software features as assigned in the MIDI mapping. Switch between the 4 functions with the Virtual Knob Selectors.
- 4. **Virtual Knob Selectors (K1, K2, K3, K4):** Use these buttons to switch between the 4 functions of the Virtual Knobs:
	- **K1**, **K2**, and **K3:** The Virtual Knob acts as a 270° knob—ideal for mapping to knobs controlling filters, EQs, effects parameters, etc.).
	- **K4**: The Virtual Knob acts as a 360° encoder for scrolling through your music library or acting as a virtual platter (so you can search through the current track, scratch, or pitch-bend).
- 5. **Shoulder Buttons:** Hold down either or both of these buttons to activate Orbit's accelerometer, and then tilt Orbit to affect it. The left shoulder button activates the accelerometer on the left-right axis. The right shoulder button activates the accelerometer on the forward-back axis. The Pad LEDs will "stream" in the directions it detects, and the streams will get faster as the tilt increases.

*Tip: You can "latch" a shoulder button in the "on" position by double-pressing it. Return it to its default "momentary" behavior by pressing it once.* 

- 6. **Hooks:** Attach a lanyard to these hooks to hang Orbit from your neck.
- 7. **Strap Attachment:** Unscrew the strap attachment and loop Orbit over an armband or belt, and then retighten the strap attachment.
- 8. **Charging LED:** This light will turn on when Orbit's internal lithium-ion battery is charging and turn off when it is fully charged. See the *[Charging and Power Usage](#page-4-0)* section of this manual for more information about charging Orbit.
- 9. **Mini-USB Port:** Use the mini-USB cable to connect this port to a USB port on your computer. This connection charges Orbit's internal lithium-ion battery (whether Orbit is powered on or not). It also allows you to use Orbit "wired" instead of wirelessly.
- 10. **Power Switch:** Flip this switch to power Orbit on or off.

#### <span id="page-4-0"></span>**Charging and Power Usage**

**On a fully charged battery,** you can use Orbit for approximately **8 hours**. The 4 Pad Bank Selectors will flash when Orbit's battery is low and needs to be charged.

**To check Orbit's battery level,** hold down Virtual Knob Selector K1. The 4 Pad Bank Selectors will light up to indicate how much battery power is remaining (when all 4 Pad Bank Selectors are lit, Orbit has a full battery). Release Virtual Knob Selector K1 and wait a few seconds for Orbit to return to normal operation.

**To charge Orbit,** use the included mini-USB cable to connect it to **(A)** your computer's USB port (with the computer powered on) or **(B)** a standard USB power adapter connected to a power source. (You can still use Orbit even while it is charging.) Orbit's Charging LED will light up when it is charging and turn off when it is fully charged. It takes approximately 3 hours to charge Orbit's battery fully.

*Important: Any battery's charge can deplete gradually even when it is not being used. If Orbit's charge does not last for long during its first use or after a long period of disuse, charge it fully!* 

**Orbit's Power-Save Mode** will activate after 3 minutes of inactivity—Orbit will "go to sleep" to preserve its battery charge. Move Orbit again to "wake it up."

#### **Color Customization**

You can select the color of the light for each pad in each bank, allowing you to color-code your pads or banks to distinguish between their different functions in your software.

Orbit's memory is non-volatile, which means it will retain your color settings even after you power Orbit off.

#### **To select a color for a pad:**

- 1. Press and hold down any Pad Bank Selector for 3 seconds, and then press either shoulder button. The Virtual Knob Selectors will flash to indicate Orbit is in Color Selection Mode (and is not currently controlling the software). Release all buttons.
- 2. Use the Pad Bank Selectors to select a bank, and then press the pad whose color you want to select. (You can select multiple pads simultaneously. Press a selected pad to deselect it.)
- 3. Use the shoulder buttons to cycle through the different available colors, which will be shown in the selected pads.
- 4. Press and hold down any Pad Bank Selector, and then press either shoulder button. The Virtual Knob Selectors will stop flashing, and Orbit's new pad color settings will be saved.

#### **To clear/reset all colors for the pads:**

- 1. Make sure Orbit is off.
- 2. Press and hold down Pad Bank Selectors 1 and 4, and then power Orbit on.
- 3. Press the upper-left-most pad (the pad labeled "**a**" in the diagram on the previous page). The pad light colors will be reset to their factory defaults.

#### <span id="page-5-0"></span>**Wireless Usage**

You can use Orbit as a "wired" controller by connecting it to your computer's USB port with the mini-USB cable. To take advantage of its wireless possibilities, though, please read this section.

#### **Pairing Orbit to the Wireless USB Receiver**

If the wireless USB receiver's light is off even when it is connected to your computer, follow these steps:

- 1. Make sure Orbit is off and the wireless USB receiver is not connected to a computer.
- 2. Press and hold down Pad Bank Selectors 1 and 4, and then power Orbit on.
- 3. Press the lower-right-most pad (the pad labeled "**b**" in the diagram on the previous page). Virtual Knob Selector K1 will flash.
- 4. Connect the wireless USB receiver to your computer within 10 seconds. Virtual Knob Selector K2 will flash.
- 5. Press the pad *above* the lower-right-most pad (the pad labeled "**c**" in the diagram on the previous page). The Virtual Knob Selectors (K1, K2, K3, and K4) will flash once to indicate Orbit is paired to the wireless USB receiver.

#### **Wireless vs. Wired Performance**

#### **To change from wireless performance to "wired":**

- 1. Disconnect the wireless USB receiver from your computer. (You can do this without closing your software or powering Orbit off.)
- 2. Use the included mini-USB cable to connect Orbit to your computer. Orbit can now control your software.

#### **To change from "wired" performance to wireless:**

- 1. Disconnect Orbit from your computer. (You can do this without closing your software or powering Orbit off.)
- 2. Power Orbit off.
- 3. Connect the wireless USB receiver to an available USB port on your computer.
- 4. Power Orbit on. Orbit can now wirelessly control your software.

#### **Tips for Optimal Performance**

- The typical signal range is approximately 100 feet (30 meters) with a clear line of sight. If you experience signal interference, move Orbit closer to your computer and/or remove any obstacles between them (walls, furniture, etc.).
- Turn off your computer's Wi-Fi.
- If possible, turn off any unnecessary 2.4 GHz devices in the nearby vicinity (e.g., other Wi-Fi devices, baby monitors, Wi-Fi access points, microwave ovens, etc.).
- Wireless MIDI can cause some latency. Usually, it is barely detectable, but if you want, you can reduce it by using Orbit closer to your computer and maintaining a clear line of sight between them. If your software lets you adjust the buffer size, reducing it can also reduce latency, but make sure to keep your buffer size high enough to prevent audio glitches.

### <span id="page-6-0"></span>**Guía del usuario (Español)**

#### **Contenido de la caja**

- Orbit
- Cable mini-USB
- Receptor USB inalámbrico
- Guía del usuario
- Manual sobre la seguridad y garantía

#### **Registro y soporte del producto**

Tómese un minuto para registrar su Orbit en **www.numark.com**. Al registrarse, se asegura de que podamos mantenerle actualizado con todos los nuevos desarrollos de productos y brindarle un soporte técnico de categoría mundial si tiene algún problema.

Visite también **www.numark.com/orbit** para obtener la información más reciente acerca de Orbit, incluido software gratuito, mapeos de control preparados previamente, un editor de mapeo, videos tutoriales y más.

Para soporte adicional del producto, visite **www.numark.com/support**.

#### **Inicio rápido**

- 1. Visite **www.numark.com/orbit** para descargar **software gratuito** o **un mapa de control para su software existente**. El mapa de control especifica qué comandos de software operará Orbit. También puede descargar el Orbit Editor (Editor de Orbit) que le permite cambiar los mensajes que Orbit envía a su software.
- 2. Instala y abra el software que descargó o abra su propio software controlable MIDI.
- 3. Conecte el receptor USB inalámbrico a su computadora.
- 4. Encienda el Orbit (con el interruptor de encendido de su lado inferior).
- 5. Si es necesario, compruebe **Preferences** (Preferencias) o **Settings** (Configuración) de su software, seleccione **Orbit** como controlador o dispositivo de hardware, e importe el archivo del mapa de control de Orbit en su software.
- 6. Aléjese de la computadora —¡comience a usar Orbit!

#### *Importante:*

- *La carga de una batería puede agotarse gradualmente incluso cuando no se usa. Si la carga del Orbit no dura mucho durante su primer uso, cárguelo completamente durante 3 horas (para más información, consulte la sección [Carga y consumo de energía](#page-8-0) de este manual).*
- *Para asegurar la mejor recepción y funcionamiento inalámbricos posibles, consulte la sección [Consejos para optimizar el funcionamiento](#page-9-0) más adelante en este manual.*

#### **Características**

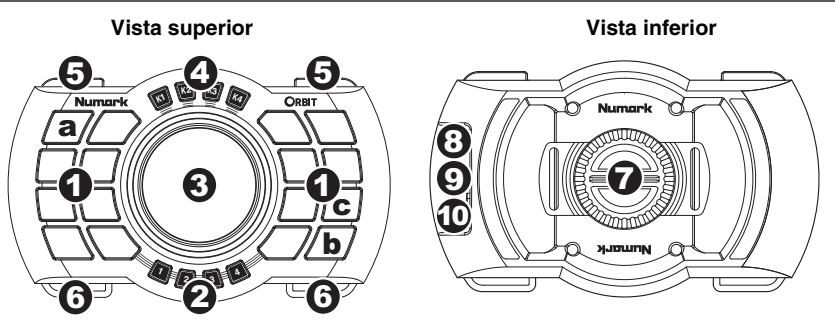

Todos los controles del Orbit son mapeables MIDI, de modo que pueden controlar cualquier comando asignable MIDI de su software, brindándole incontables posibilidades musicales. Se presentan a continuación las descripciones del comportamiento general de los controles. Para descargar mapeos de controles preparados previamente para su software —y un editor para crear sus propios mapeos —visite **www.numark.com/orbit**.

1. **Pads:** Estos 16 pads multicolores controlan diversos comandos de software asignados en el mapeo MIDI. Conmute entre los 4 bancos (de 16 pads cada uno) con los selectores de bancos de pads. También puede asignar distintos colores a estos pads. Para más información, consulte la sección

*[Personalización de colores](#page-8-0)* de este manual.

*Nota: Los pads rotulados "a," "b," y "c" en el diagrama precedente se usan para personalizar los colores de las luces de los pads del Orbit y para aparear el Orbit al receptor USB inalámbrico. Para más información, consulte las secciones [Personalización de colores](#page-8-0) y [Uso inalámbrico](#page-9-0) de este manual.* 

2. **Selectores de bancos de pads (1, 2, 3 y 4):** Use estos botones para conmutar entre los 4 bancos de pads. El selector de banco de pads actual se enciende.

El selector de banco de pads actual parpadeará para indicar que la batería del Orbit está parcialmente descargada. Cuando esto ocurre, conecte el puerto mini-USB del Orbit a su computadora con un cable mini-USB.

- 3. **Perilla virtual:** Esta rueda permite ajustar diversas características del software según la asignación del mapeo MIDI. Conmute entre las 4 funciones con los selectores de la perilla virtual.
- 4. **Selectores (K1, K2, K3 y K4):** Use estos botones para conmutar entre las 4 funciones de las perillas virtuales.
	- **K1**, **K2** y **K3:** La perilla virtual funciona como perilla de 270° —ideal para mapear a perillas que controlan filtros, ecualizadores, parámetros de efectos, etc.).
	- **K4**: La perilla virtual funciona como codificador de 360° para desplazarse por su biblioteca musical o actuando como plato virtual (de modo que usted puede buscar a través de la pista actual, rayar o realizar la inflexión de tono).
- 5. **Botones de resaltos:** Mantenga presionado alguno o ambos botones para activar el acelerómetro del Orbit y luego incline el Orbit para afectarlo. El botón de resalto izquierdo activa el acelerómetro del eje izquierda-derecha. El botón de resalto derecho activa el acelerómetro del eje izquierda adelante-atrás. Los LED de los pads "corren" en las direcciones que detecta y las corrientes se aceleran a medida que aumenta la inclinación.

*Consejo: Puede "enganchar" un botón de resalto en la posición de "activación" pulsándolo dos veces. Regréselo a su funcionamiento "momentáneo" predeterminado pulsándolo una vez.* 

- 6. **Ganchos:** Fije una correa a estos ganchos para colgar el Orbit de su cuello.
- 7. **Fijación de la correa:** Desenrosque la fijación de la correa y pase el Orbit por una banda de brazo o cinturón y luego vuelva a apretar la fijación de la correa.
- 8. **LED de carga:** Esta luz se enciende cuando la batería de ión de litio interna del Orbit se está cargando y se apaga cuando está totalmente cargada. Para más información acerca de la carga del Orbit, consulte la sección *[Carga y consumo de energía](#page-8-0)* de este manual.
- 9. **Puerto mini-USB:** Use el cable USB incluido para conectar este puerto a un puerto USB disponible en la computadora. Esta conexión carga la batería de ión de litio interna del Orbit (ya sea que el Orbit esté encendido o no). También permite usar el Orbit "cableado" en vez de usarlo en forma inalámbrica.
- 10. **Interruptor de encendido:** Use este interruptor para encender y apagar el Orbit.

#### <span id="page-8-0"></span>**Carga y consumo de energía**

**Con una batería completamente cargada,** puede usar el Orbit durante aproximadamente **8 horas**. Los 4 selectores de banco de pads destellan cuando la batería del Orbit está parcialmente descargada y debe cargarse.

**Para comprobar el nivel de la batería del Orbit,** mantenga pulsado en selector de perilla virtual K1. Los 4 selectores de banco de pads se encienden para indicar cuánta energía de batería queda remanente (cuando los 4 selectores de banco de pads están encendidos, el Orbit tiene la batería completamente cargada). Suelte el selector de perilla virtual K1 y espere algunos segundos para que el Orbit vuelva al funcionamiento normal.

**Para cargar el Orbit,** use el cable mini-USB incluido para conectarlo a **(A)** el puerto USB de su computadora (con la computadora encendida) o **(B)** a un adaptador de alimentación USB estándar conectado a una fuente de alimentación. (Puede usar igualmente el Orbit mientras se está cargando.) El LED de carga del Orbit se enciende cuando se está cargando y se apaga cuando está totalmente cargado. Para cargarse completamente, la batería del Orbit demora aproximadamente 3 horas.

*Importante: La carga de una batería puede agotarse gradualmente incluso cuando no se usa. Si la carga del Orbit no dura mucho durante su primer uso después de un período prolongado sin uso, ¡cárguela completamente!* 

**El modo de ahorro de energía del Orbit** se activa después de 3 minutos de inactividad —El Orbit "se va a dormir" para preservar la carga de su batería. Mueva el Orbit nuevamente para "despertarlo".

#### **Personalización de colores**

Puede seleccionar el color de la luz de cada pad de cada banco, permitiéndole codificar con colores sus pads o bancos a fin de distinguir entre sus diferentes funciones en su software.

La memoria del Orbit es no volátil, lo que significa que retendrá sus ajustes de color incluso después de apagarlo.

#### **Para seleccionar un color para un pad:**

- 1. Pulse y mantenga pulsado cualquier selector de banco de pads durante 3 segundos y luego pulse uno de los botones de resalto. Los selectores de perilla virtual destellan para indicar que el Orbit está en modo de selección de colores (y que en ese momento no está controlando el software). Suelte todos los botones.
- 2. Use los selectores de banco de pads para seleccionar un banco y pulse luego el pad cuyo color desea seleccionar. (Puede seleccionar varios pads simultáneamente. Pulse un pad seleccionado para deseleccionarlo.)
- 3. Use los botones de resalto para recorrer los distintos colores disponibles, que se muestran en los pads seleccionados.
- 4. Pulse y mantenga pulsado cualquier selector de banco de pads y luego pulse uno de los botones de resalto. Los selectores de perilla virtual dejan de destellar y se guardan los nuevos ajustes de colores de los pads del Orbit.

#### **Para borrar/reiniciar todos los colores de los pads:**

- 1. Asegúrese de que el Orbit esté apagado.
- 2. Pulse y mantenga pulsados los selectores de banco de pads 1 y 4 y luego encienda el Orbit.
- 3. Pulse el pad del extremo superior izquierdo (el pad rotulado "**a**" en el diagrama de la página anterior). Los colores de las luces de los pads se reinician a sus opciones predeterminadas de fábrica.

#### <span id="page-9-0"></span>**Uso inalámbrico**

Puede usar el Orbit como controlador "cableado" conectándolo al puerto USB de su computadora con el cable mini-USB. Para aprovechar sus posibilidades inalámbricas, no obstante, lea esta sección.

#### **Apareamiento del Orbit con el receptor USB inalámbrico**

Si la luz del receptor USB inalámbrico está apagada incluso cuando está conectado a su computadora, siga estos pasos:

- 1. Asegúrese de que el Orbit esté apagado y el receptor USB inalámbrico no esté conectado a una computadora.
- 2. Pulse y mantenga pulsados los selectores de banco de pads 1 y 4 y luego encienda el Orbit.
- 3. Pulse el pad del extremo inferior derecho (el pad rotulado "**b**" en el diagrama de la página anterior). El selector de perilla virtual K1 destella.
- 4. Conecte el receptor USB inalámbrico a su computadora dentro de los 10 segundos. El selector de perilla virtual K2 destella.
- 5. Pulse el pad que está *por encima* del pad del extremo inferior derecho (el pad rotulado "**c**" en el diagrama de la página anterior). Los selectores de perilla virtual (K1, K2, K3 y K4) parpadeará para indicar que el Orbit está apareado con el receptor USB inalámbrico.

#### **Funcionamiento inalámbrico comparado con el cableado**

#### **Para cambiar el funcionamiento inalámbrico a "cableado":**

- 1. Desconecte el receptor USB inalámbrico de su computadora. (Puede hacerlo sin cerrar su software ni apagar el Orbit.)
- 2. Use el cable USB incluido para conectar el Orbit a su computadora. El Orbit puede controlar ahora su software.

#### **Para cambiar el funcionamiento "cableado" a inalámbrico:**

- 1. Desconecte el Orbit de su computadora. (Puede hacerlo sin cerrar su software ni apagar el Orbit.)
- 2. Apague el Orbit.
- 3. Conecte el Orbit a un puerto USB disponible de la computadora.
- 4. Encienda el Orbit. El Orbit puede controlar inalámbricamente ahora su software.

#### **Consejos para optimizar el funcionamiento**

- El alcance de señal típico es de 30 metros (100 pies) con línea de visión despejada. Si experimenta interferencia de señales, acerque el Orbit a su computadora y/o retire o evite todos los obstáculos existentes entre ellos (paredes, muebles, etc.).
- Apague el Wi-Fi de su computadora.
- Si es posible, apague todos los dispositivos de 2.4 GHz innecesarios que haya en las cercanías (como otros dispositivos Wi-Fi, monitores de bebés, puntos de acceso al Wi-Fi, hornos de microondas, etc.).
- El MIDI inalámbrico puede causar cierta latencia. Habitualmente, es apenas detectable, pero si lo desea, puede reducirlo acercando el Orbit a la computadora y manteniendo una línea de visión despejada entre ellos. Si su software le permite ajustar el tamaño del búfer, al reducirlo también se reduce la latencia, pero asegúrese de mantener el tamaño de su búfer lo suficientemente alto como para evitar las interrupciones momentáneas del audio.

### <span id="page-10-0"></span>**Guide d'utilisation (Français)**

#### **Contenu de la boîte**

- Orbit
- Mini-câble USB
- Récepteur sans fil USB
- Guide d'utilisation
- Consignes de sécurité et informations concernant la garantie

#### **Enregistrement du produit et soutien technique**

Veuillez prendre le temps de visiter le site **www.numark.com** afin d'enregistrer votre Orbit. L'enregistrement des produits vous permet d'être informé sur les toutes dernières nouveautés concernant les produits et de vous offrir un soutien technique de qualité, si vous en aviez besoin.

Visitez également le site **www.numark.com/orbit** pour les dernières informations concernant Orbit, y compris des logiciels gratuits, des mappages préconfigurés, un éditeur de mappage, des tutoriels vidéo, et plus.

Pour de plus amples informations, veuillez visiter le site **www.numark.com/support**.

#### **Mise en route**

- 1. Veuillez visiter **www.numark.com/orbit** pour télécharger un **logiciel gratuit** ou un **mappage de contrôle pour votre logiciel**. La carte des mappages spécifie quelles commandes logicielles Orbit fera fonctionner. Vous pouvez également télécharger Orbit Editor, qui vous permet de modifier les messages qu'Orbit envoie à votre logiciel.
- 2. Installez et lancez le logiciel que vous avez téléchargé, ou lancez votre propre logiciel MIDI.
- 3. Branchez le récepteur sans fil USB à votre ordinateur.
- 4. Mettez l'Orbit sous tension (interrupteur d'alimentation sous l'appareil).
- 5. Si nécessaire, vérifiez le menu **Préférences** ou **Paramètres** de votre logiciel, sélectionnez **Orbit** comme contrôleur matériel ou appareil de contrôle et importez le fichier de mappage pour Orbit dans votre logiciel.
- 6. Éloignez-vous de l'ordinateur, et commencez à utiliser votre Orbit!

#### *Important :*

- *La charge de la pile peut s'épuiser progressivement même lorsque l'appareil n'est pas utilisé. Si la durée de charge de la pile est courte au cours de sa première utilisation, veuillez recharger la pile complètement pendant 3 heures (consultez la section [Rechargement et consommation électrique](#page-12-0) de ce guide d'utilisation pour plus d'informations).*
- *Afin d'obtenir la meilleure réception sans fil et une performance optimale, veuillez consulter la section [Conseils pour une performance optimale](#page-13-0) un peu plus loin dans ce guide.*

#### **Caractéristiques**

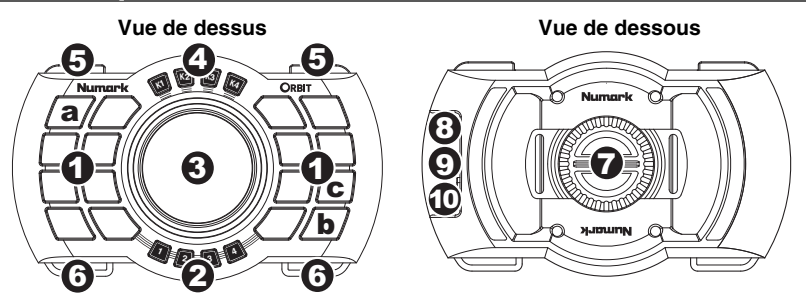

Toutes les commandes d'Orbit peuvent être affectées aux fonctions MIDI, ainsi ils peuvent contrôler n'importe quelle commande MIDI programmable dans votre logiciel, permettant d'innombrables possibilités. Voici une description des fonctions des commandes : Pour obtenir un mappage préconfiguré pour votre logiciel, et un logiciel d'édition afin de créer vos propres mappages, veuillez visiter le site **www.numark.com/orbit**.

1. **Pads :** Ces 16 pads multicolores contrôlent diverses commandes logicielles tels qu'assignés dans le mappage MIDI. Basculer entre les 4 banques (de 16 pads chacune) en utilisant les touches de sélection des banques de mémoire des pads.

Vous pouvez également assigner différentes couleurs à ces pads. Consultez la section *[Personnalisation des couleurs](#page-12-0)* pour plus d'informations.

*Remarque : Les pads identifiés « a », « b » et « c » dans le diagramme ci-dessus sont utilisés pour personnaliser les couleurs des voyants d'Orbit et pour son jumelage au récepteur sans fil USB. Consultez les sections [Personnalisation des couleurs](#page-12-0) et [Consommation sans fil](#page-13-0) pour plus d'informations.* 

2. **Touches de sélection des banques de mémoire des pads (1, 2, 3, 4) :** Ces touches permettent de basculer entre 4 banques de pads. La touche de sélection des banques de mémoire sélectionné s'allume.

La touche de sélection des banques de mémoire sélectionné clignotera lorsque la pile d'Orbit est faible. Lorsque ceci se produit, branchez le port mini-USB d'Orbit au port USB de votre ordinateur en utilisant le câble mini-USB.

- 3. **Molette virtuelle :** Cette molette règle les différentes fonctions du logiciel selon le mappage MIDI. Les sélecteurs du mode de fonctionnement de la molette virtuelle permettent de basculer entre ses 4 fonctions.
- 4. **Touches de sélection du mode de fonctionnement de la molette virtuelle (K1, K2, K3, K4) :** Ces touches permettent de basculer entre les 4 fonctions de la molette.
	- **K1, K2 et K3:** la molette virtuelle agit comme bouton 270°, parfait pour le mappage des commandes pour les filtres, les égaliseurs, les paramètres d'effets, etc.).
	- **K4:** La molette virtuelle agit comme un encodeur 360° pour parcourir votre bibliothèque musicale ou agir comme un plateau virtuel (vous pouvez faire une recherche de la piste en cours, du scratch ou modifier la tonalité).
- 5. **Gâchettes :** Appuyez sur ces deux touches pour activer l'accéléromètre d'Orbit, puis inclinez Orbit afin de l'activer. La gâchette gauche active l'accéléromètre sur l'axe gauche-droite. La gâchette droite active l'accéléromètre sur l'axe avant-arrière. Les DEL des pads s'activent selon la direction détectée et s'activent plus rapidement à mesure que l'inclinaison augmente.

*Conseil : Vous pouvez verrouiller une des gâchettes en appuyant dessus à deux reprises. Lorsque vous désirez revenir à son fonctionnement momentané par défaut, appuyez dessus une fois.* 

- 6. **Ancrage pour courroie :** Ces attaches permettent d'utiliser une courroie afin de porter Orbit autour cou.
- 7. **Fixation pour ceinture :** Dévissez la fixation et posez Orbit sur un brassard ou une ceinture, puis resserrez la fixation.
- 8. **DEL de rechargement :** Cette lumière s'allume lorsque la pile au lithium-ion interne d'Orbit se [recharge, et s'éteint lorsqu'elle est complètement rechargée. Consultez la section](#page-12-0) *Rechargement et consommation électrique* pour plus d'informations sur le rechargement d'Orbit.
- 9. **Port mini-USB :** Utilisez le câble mini-USB pour relier ce port au port USB de votre ordinateur. Cette connexion USB permet de recharger la pile au lithium-ion interne d'Orbit, qu'il soit allumé ou éteint. Elle permet également d'utiliser Orbit en mode « branché » au lieu du mode sans fil.
- 10. **Interrupteur d'alimentation :** Cette touche permet de mettre Orbit sous et hors tension.

### <span id="page-12-0"></span>**Rechargement et consommation électrique**

**Lorsque la pile est complètement chargée,** vous pouvez utiliser Orbit pendant environ **8 heures**. Les 4 sélecteurs de banque de pad clignotent lorsque la pile est faible et doit être rechargée.

**Pour vérifier le niveau de charge de la pile**, maintenez la touche K1 enfoncée. Les 4 touches de sélection des banques de mémoire des pads s'allument pour indiquer le niveau de charge restant (lorsque les 4 touches sont allumées, la pile est pleine). Relâchez la touche K1 et attendez quelques secondes afin qu'Orbit revienne à son fonctionnement normal.

**Pour recharge la pile,** utilisez le câble mini-USB inclus pour brancher Orbit **(A)** au port USB de votre ordinateur (ordinateur doit être allumé) ou **(B)** à un adaptateur d'alimentation USB branché à une prise secteur. (Vous pouvez utiliser Orbit durant le rechargement de la pile.) La DEL de rechargement s'allume lorsque la pile se recharge, et s'éteint lorsqu'elle est complètement rechargée. Il faut environ 3 heures pour recharger complètement la pile.

*Important : La charge d'une pile peut s'épuiser progressivement même lorsque l'appareil n'est pas utilisé. Si la durée de la pile est courte au cours de sa première utilisation ou après une longue période d'inutilisation, rechargez-la complètement.* 

Le **mode d'économie d'énergie** s'active après 3 minutes d'inactivité - Orbit se « mettra en veille » afin de préserver la charge de la pile. Vous n'avez qu'à le déplacer à nouveau pour le « réveiller ».

#### **Personnalisation des couleurs**

Vous pouvez sélectionner la couleur de la lumière de chaque pad pour chaque banque, vous permettant d'associer une couleur aux pads ou aux banques afin de différencier les diverses fonctions de votre logiciel.

La mémoire d'Orbit est non volatile, ce qui signifie qu'elle conservera vos paramètres de couleur même après que vous l'ayez éteint.

#### **Pour sélectionner une couleur pour un pad :**

- 1. Enfoncez et maintenez une des touches de sélection des banques de mémoire des pads pendant 3 secondes, puis appuyez sur une des gâchettes. Les touches de sélection du mode de fonctionnement de la molette virtuelle clignoteront pour indiquer qu'Orbit est en mode de sélection des couleurs (et ne commande pas présentement le logiciel). Relâchez toutes les touches.
- 2. Utilisez les touches de sélection des banques de mémoire des pads afin de sélectionner une des banques, puis appuyez sur la touche dont vous souhaitez sélectionner la couleur. (Vous pouvez sélectionner plusieurs touches simultanément. Appuyez sur un pad sélectionné pour le désélectionner.)
- 3. Utilisez les gâchettes pour faire défiler les différentes couleurs disponibles, qui seront diffusées dans les pads sélectionnés.
- 4. Enfoncez et maintenez une des touches de sélection des banques de mémoire des pads, puis appuyez sur une des gâchettes. Les touches de sélection du mode de fonctionnement de la molette virtuelle s'arrêteront de clignoter et le nouveau paramètre couleur du pad sera sauvegardé.

#### **Pour supprimer/réinitialiser toutes les couleurs pour les pads :**

- 1. Assurez-vous qu'Orbit est éteint.
- 2. Enfoncez et maintenez la touche de sélection des banques de mémoire des pads 1 et 4, puis allumez Orbit.
- 3. Appuyez sur le pad supérieur gauche (la touche marquée d'un « a » dans le diagramme de la page précédente). Les couleurs des pads seront réinitialisées à leurs valeurs par défaut.

#### <span id="page-13-0"></span>**Consommation sans fil**

Vous pouvez utiliser Orbit comme contrôleur « branché » en le branchant à votre ordinateur avec le câble mini-USB inclus. Pour tirer parti de ses possibilités sans fil, cependant, veuillez lire cette section.

#### **Jumelage au récepteur sans fil USB**

Si le témoin du récepteur sans fil USB est éteint même lorsqu'il est branché à votre ordinateur, veuillez suivre les étapes suivantes :

- 1. Veuillez vous assurer qu'Orbit est hors tension et que le récepteur sans fil USB n'est pas branché à un ordinateur.
- 2. Enfoncez et maintenez la touche de sélection des banques de mémoire des pads 1 et 4, puis allumez Orbit.
- 3. Appuyez sur le pad inférieur droit (la touche marquée d'un « b » dans le diagramme de la page précédente). La touche K1 devrait se mettre à clignoter.
- 4. Branchez le récepteur sans fil USB à votre ordinateur dans les 10 secondes. La touche K2 devrait se mettre à clignoter.
- 5. Appuyez sur le pad qui est *au-dessus* du pad inférieur droit (la touche marquée d'un « **c** » dans le diagramme de la page précédente). Les touches K1, K2, K3 et K4 clignoteront une fois lorsqu'Orbit sera jumelé au récepteur sans fil USB.

#### **Pour ode sans fil au mode branché**

#### **Pour passer du mode sans fil au mode « branché » :**

- 1. Débranchez le récepteur sans fil USB de votre ordinateur. (Vous pouvez faire cela sans fermer votre logiciel ou éteindre Orbit.)
- 2. Branchez Orbit à votre ordinateur à l'aide du câble mini-USB inclus. Orbit peut désormais commander votre logiciel.

#### **Pour passer du mode « branché » au mode sans fil :**

- 1. Débranchez Orbit de votre ordinateur. (Vous pouvez faire cela sans fermer votre logiciel ou éteindre Orbit.)
- 2. Éteignez Orbit.
- 3. Branchez le récepteur sans fil USB à votre ordinateur.
- 4. Allumez Orbit. Orbit peut désormais commander votre logiciel de manière sans fil.

#### **Conseils pour une performance optimale**

- La portée du signal typique est d'environ 30 mètres (100 pieds) sans obstruction. Si vous éprouvez de l'interférence, déplacez Orbit plus près de votre ordinateur et/ou enlevez tout obstacle qui se trouve entre eux (murs, meubles, etc.).
- Désactivez la fonction Wi-Fi de votre ordinateur.
- Si possible, désactiver les périphériques 2,4 GHz inutiles qui se trouvent à proximité (p. ex., autres appareils Wi-Fi, moniteurs pour bébés, points d'accès Wi-Fi, micro-ondes, etc.).
- Le MIDI sans fil peut entraîner une certaine latence. Généralement, elle est à peine perceptible, mais si vous désirez, vous pouvez la diminuer en utilisant Orbit près de votre ordinateur et en vous assurant qu'il n'y a aucun obstacle entre eux. Si votre logiciel vous permet de régler la taille de la mémoire tampon, la diminuer peut également réduire la latence, mais assurez-vous de conserver la taille de mémoire tampon suffisamment élevée afin d'empêcher les problèmes audio.

### <span id="page-14-0"></span>**Guida per l'uso (Italiano)**

#### **Contenuti della confezione**

- Orbit
- Cavo mini-USB
- Ricevitore USB wireless
- Guida per l'uso
- Istruzioni di sicurezza e garanzia

#### **Registrazione del prodotto e assistenza**

Dedicate un minuto alla registrazione di Orbit all'indirizzo **www.numark.com**. Registrando il prodotto ci consentirete di mantenervi sempre aggiornati con tutti i nuovi sviluppi e di fornirvi un'assistenza tecnica di prima classe in caso di problemi.

Inoltre, recarsi alla pagina **www.numark.com/orbit** per ottenere le iltime informazioni sull'Orbit, inclusi software gratuiti, mappatura dei comandi predefinita, editor della mappatura, video guide e molto altro.

Per ulteriore assistenza, recarsi alla pagina **www.numark.com/support**.

#### **Guida rapida**

- 1. Recarsi alla pagina **www.numark.com/orbit** per scaricare **software gratuito** o **una mappa dei comandi per il software esistente**. La mappa comandi specifica quali comandi del software saranno gestiti da Orbit. È inoltre possibile scaricare l'Orbit Editor, che consente di modificare i messaggi inviati dall'Orbit al software.
- 2. Installare e aprire il software scaricato, oppure aprire il proprio software comandabile tramite MIDI.
- 3. Collegare il ricevitore USB wireless al computer.
- 4. Accendere l'Orbit (servendosi dell'apposito interruttore posto sul lato inferiore).
- 5. Se necessario, verificare **Preferiti** o **Configurazioni** del software, selezionare **Orbit** come controller o dispositivo hardware e importare il file relativo alla mappa dei comandi Orbit nel software.
- 6. Allontanatevi dal computer e iniziate a usare Orbit!

#### *Importante:*

- *La batteria si può scaricare gradualmente anche quando non è in uso. Se la carica dell'Orbit non dura a lungo in occasione del suo primo utilizzo, caricarlo a fondo per 3 ore (si veda il paragrafo [Carica e uso dell'alimentazione](#page-16-0) del presente manuale per maggiori informazioni).*
- *Per garantire la migliore ricezione wireless possibile e le migliori prestazioni, si veda il paragrafo [Consigli per ottenere prestazioni ottimali](#page-17-0) più avanti nel manuale.*

#### **Caratteristiche**

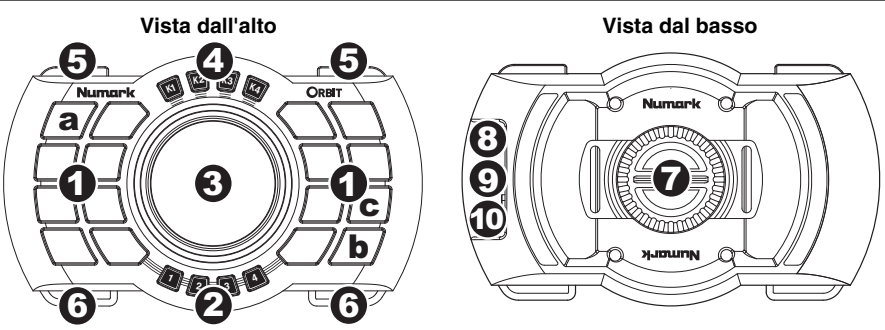

Tutti i comandi dell'Orbit sono mappabili MIDI, quindi possono controllare qualiasi comando assegnabile a MIDI del software, garantendo infinite possibilità. Seguono le descrizioni relative al comportamento generale dei comandi. Per scaricare mappature predefinite dei comandi per il software e un editor per creare le proprie mappature recarsi alla pagina **www.numark.com/orbit**.

1. **Pad:** questi 16 pad multicolori controllano vari comandi software, così come assegnato nella mappatura MIDI. Commutare tra i 4 banchi (di 16 pad ciascuno) con gli appositi selettori del banco pad.

È inoltre possibile assegnare colori diversi a tali pad. Per maggiori informazioni, si veda il paragrafo *[Personalizzazione dei colori](#page-16-0)* del presente manuale.

*Nota bene: i pad denominati "a" "b" e "c" nello schema precedente sono utilizzati per personalizzare i colori delle spie dell'Orbit e per accoppiare l'Orbit al ricevitore USB wireless. Si vedano i paragrafi [Personalizzazione dei colori](#page-16-0) e [Uso wireless](#page-17-0) del presente manuale per maggiori informazioni.* 

2. **Selettori banchi pad (1, 2, 3, 4):** servirsi di questi tasti per commutare tra i 4 banchi di pad. L'attuale selettore banco pad si illumina.

L'attuale selettore banco pad si lampeggia per indicare che la batteria dell'Orbit è scarica. Quando ciò accade, collegare la porta mini-USB dell'Orbit al computer servendosi di un cavo mini-USB.

- 3. **Manopola virtuale:** questa rotella regola varie funzioni del software così come assegnato nella mappatura MIDI. Commutare tra le 4 funzioni servendosi dei selettori manopola virtuale.
- 4. **Selettori manopola virtuale (K1, K2, K3, K4):** servirsi di questi tasti per commutare tra le 4 funzioni delle manopole virtuali:
	- **K1**, **K2** e **K3:** la manopola virtuale agisce come una manopola a 270°: ideale per la mappatura di filtri di controllo, EQ, parametri effetti, ecc. sulle manopole).
	- **K4**: la manopola virtuale agisce come un codificatore a 360° per scorrere lungo la libreria musicale o per agire da piatto virtuale (in modo da poter cercare lungo la traccia corrente, effettuare lo scratch o il bend del pitch).
- 5. **Tasti laterali:** tenere premuto uno o entrambi i tasti per attivare l'accelerometro dell'Orbit e inclinare l'Orbit per influire su di esso. Il tasto laterale sinistro attiva l'accelerometro sull'asse sinistro-destro. Il tasto laterale destro attiva l'accelerometro sull'asse avanti-indietro. I LED dei pad "scorreranno" nella direzione individuata, aumentando la velocità man mano che l'inclinazione aumenta.

*Suggerimento: si può "bloccare" un tasto laterale su "on" premendolo due volte. Per farlo tornare al suo comportamento "momentaneo" predefinito, premerlo una volta.* 

- 6. **Ganci:** fissare un cordino a questi ganci per appendere l'Orbit al collo.
- 7. **Fissaggio per fascetta:** svitare il fissaggio per fascetta e avvolgere l'Orbit su una fascia o su una cintura, quindi stringere nuovamente il fissaggio della fascetta.
- 8. **LED di carica:** questa spia si accende quando la batteria interna agli ioni di litio dell'Orbit è in carica e si spegne quando è pienamente carica. Si veda il paragrafo *[Carica e uso dell'alimentazione](#page-16-0)* del presente manuale per maggiori informazioni in merito alla ricarica dell'Orbit.
- 9. **Porta mini-USB:** servirsi del cavo mini-USB in dotazione per collegare questa porta ad una porta USB del computer. Questo collegamento ricarica la batteria interna agli ioni di litio dell'Orbit (sia che l'Orbit sia acceso o meno). Consente inoltre di utilizzare l'Orbit "cablato" anziché senza fili.
- 10. **Interruttore di alimentazione:** servirsi di questo interruttore per accendere o spegnere l'Orbit.

#### <span id="page-16-0"></span>**Carica e uso dell'alimentazione**

**Con una batteria interamente carica,** è possibile utilizzare l'Orbit per circa **8 ore**. I 4 selettori banco pad lampeggiano quando la batteria è scarica e deve essere caricata.

**Per verificare il livello di carica della batteria dell'Orbit,** tenere premuto il selettore manopola virtuale K1. I 4 selettori banco pad si accendono per indicare la carica rimanente della batteria (quando tutti e 4 i selettori banco pad sono accesi, la batteria dell'Orbit è carica al 100%). Lasciare la pressione dal selettore manopola virtuale K1 e attendere alcuni secondi che l'Orbit torni al funzionamento normale.

**Per caricare l'Orbit,** servirsi del cavo mini-USB in dotazione per collegarlo **(A)** alla porta USB del compute (a computer acceso) o **(B)** ad un adattatore di alimentazione USB standard collegato ad una fonte di alimentazione. (L'Orbit può essere utilizzato anche mentre è in carica.) Il LED di ricarica dell'Orbit si accende durante la ricarica e si spegne quando l'apparecchio è carico. Per caricare completamente l'Orbit occorrono circa 3 ore.

*Importante: qualsiasi batteria si può scaricare gradualmente anche quando non è in uso. Se la carica dell'Orbit non dura a lungo in occasione del suo primo utilizzo o dopo un lungo periodo di mancato utilizzo, caricarla a fondo!* 

**La modalità di risparmio energetico dell'Orbit** si attiva dopo 3 minuti di inattività. L'Orbit si "addormenta" per risparmiare la batteria. Muovere l'Orbit per "svegliarlo".

#### **Personalizzazione dei colori**

È possibile selezionare il colore della luce di ciascun pad in ciascun banco, codificando cromaticamente i pad o i banchi per distinguere le relative diverse funzioni nel software.

La memoria dell'Orbit è non volatile: ciò significa che manterrà le impostazioni cromatiche anche dopo lo spegnimento dell'Orbit stesso.

#### **Per selezionare un colore per un pad:**

- 1. Tenere premuto qualsiasi selettore banco pad per 3 secondi e premere un tasto laterale. I selettori manopola virtuale lampeggiano a indicare che l'Orbit si trova in modalità Color Selection (scelta colore) (e non sta attualmente controllando il software). Lasciare la pressione da tutti i tasti.
- 2. Servirsi dei selettori banco pad per selezionare un banco, quindi premere il pad il cui colore si desidera selezionare. (È possibile selezionare più pad contemporaneamente. Premere un pad selezionato per deselezionarlo.)
- 3. Servirsi dei tasti laterali per scorrere lungo i vari colori disponibili, che verranno illustrati nei pad selezionati.
- 4. Tenere premuto qualsiasi selettore banco pad e premere un tasto laterale. I selettori manopola virtuale smetteranno di lampeggiare e le nuove impostazioni cromatiche dei pad dell'Orbit saranno salvate.

#### **Per cancellare/resettare tutti i colori dei pad:**

- 1. Assicurarsi che l'Orbit sia spento.
- 2. Tenere premuti i selettori banco pad 1 e 4 e accendere l'Orbit.
- 3. Premere il pad all'estrema sinistra superiore (quello designato con la lettera "**a**" nello schema nella pagina precedente). I colori delle luci dei pad torneranno a quelli predefiniti di fabbrica.

#### <span id="page-17-0"></span>**Uso Wireless**

È possibile utilizzare l'Orbit come controller "cablato" collegandolo alla porta USB del computer servendosi del cavo mini-USB. Per sfruttare le sue capacità wireless, tuttavia, leggere questo paragrafo.

#### **Accoppiamento dell'Orbit al ricevitore USB Wireless**

Se la spia del ricevitore USB wireless è spenta anche quando questo è collegato al computer, procedere come segue:

- 1. Assicurarsi che l'Orbit sia spento e che il ricevitore USB wireless non sia collegato al computer.
- 2. Tenere premuti i selettori banco pad 1 e 4, quindi accendere l'Orbit.
- 3. Premere il pad all'estrema destra inferiore (il pad indicato con la lettera "**b**" nello schema presente nella pagina precedente). Il selettore manopola virtuale K1 lampeggia.
- 4. Collegare il ricevitore USB wireless al computer entro 10 secondi. Il selettore manopola virtuale K2 lampeggia.
- 5. Premere il pad che si trova *sopra* il pad all'estrema destra superiore (il pad indicato con la lettera "**c**" nello schema presente nella pagina precedente). I selettori manopola virtuale (K1, K2, K3 e K4) lampeggia una volta per indicare che l'Orbit è accoppiato al ricevitore USB wireless.

#### **Prestazioni Wireless contro prestazioni cablate**

#### **Per passare da prestazioni wireless a prestazioni "cablate":**

- 1. Scollegare il ricevitore USB wireless dal computer. (È possibile farlo senza chiudere il software o spegnere l'Orbit.)
- 2. Servirsi del cavo mini-USB in dotazione per collegare l'Orbit al computer. L'Orbit è ora in grado di controllare il software.

#### **Per passare da prestazioni "cablate" a wireless:**

- 1. Scollegare l'Orbit dal computer. (È possibile farlo senza chiudere il software o spegnere l'Orbit.)
- 2. Spegnere l'Orbit.
- 3. Collegare il ricevitore USB wireless ad una porta USB disponibile sul computer.
- 4. Accendere l'Orbit. Orbit può ora controllare il software senza fili.

#### **Consigli per ottenere prestazioni ottimali**

- La portata tipica del segnale è di circa 30 metri con linea d'aria libera. In caso di interferenze di segnale, avvicinare l'Orbit al computer e/o rimuovere eventuali ostacoli che si interpongono tra di essi (muri, mobili, ecc.).
- Spegnere il Wi-Fi del computer.
- Se possibile, spegnere qualsiasi dispositivo a 2.4 GHz non necessario nelle vicinanze (ad es. altri dispositivi Wi-Fi, baby monitor, punti di accesso Wi-Fi, forni a microonde, ecc.).
- Il MIDI wireless MIDI può causare un certo livello di latenza. Solitamente questa è a malapena individuabile, ma se si desidera è possibile ridurla utilizzando l'Orbit più vicino al computer e mantenendo la linea d'aria libera tra i due. Se il software consente di regolare la dimensione del buffer, riducendola è possibile ridurre la latenza. Assicurarsi tuttavia di mantenere la dimensione del buffer sufficientemente alta da impedire errori audio.

### <span id="page-18-0"></span>**Benutzerhandbuch (Deutsch)**

#### **Lieferumfang**

- Orbit
- Mini-USB-Kabel
- Drahtloser USB-Empfänger
- **Benutzerhandbuch**
- Sicherheitshinweise und Garantieinformationen

#### **Produktregistrierung und Support**

Nehmen Sie sich eine Minute Zeit, um Ihr Orbit bei **www.numark.com** zu registrieren. Die Registrierung sorgt dafür, dass wir Sie über alle Neuentwicklungen informieren und erstklassigen technischen Support bieten können, sollte Sie irgendwelche Fragen haben.

Besuchen Sie **www.numark.com/orbit**, um aktuelle Informationen von Orbit zu erhalten wie z.B. kostenlose Software, fertige Control-Mappings, einen Mapping-Editor, Tutorial-Videos und vieles mehr.

Für zusätzlichen Produkt-Support besuchen Sie **www.numark.com/support**.

#### **Schnellstart**

- 1. Besuchen Sie **www.numark.com/orbit**, um die **gratis Software** oder **eine Control-Map für Ihre bestehende Software herunterzuladen**. Die Control-Map legt fest, welche Software-Befehle Orbit ausführen wird. Sie können auch den Orbit-Editor herunterladen, mit dem Sie einstellen können, welche Nachrichten Orbit an Ihre Software sendet.
- 2. Installieren und öffnen Sie die heruntergeladene Software oder öffnen Sie Ihre eigene über MIDI steuerbare Software.
- 3. Schließen Sie den drahtlosen USB-Empfänger an Ihren Computer an.
- 4. Schalten Sie Orbit (mit dem Netzschalter auf der Unterseite) ein.
- 5. Falls erforderlich, überprüfen Sie die **Optionen** oder **Einstellungen** Ihrer Software, wählen **Orbit** als Hardware-Controller oder Gerät und importieren Sie die Orbit Control-Map-Datei in Ihre Software.
- 6. Nun können Sie sich vom Computer wegbewegen und mit Orbit arbeiten!

#### *Wichtig:*

- *Der Ladestand des Akkus kann sich über die Zeit verringern, auch wenn das Gerät nicht benutzt wird. Wenn Orbits Akkuladung bei seiner ersten Verwendung nicht lange hält,*  laden Sie das Gerät 3 Stunden lang auf bis es vollständig geladen ist (siehe Abschnitt *[Aufladen und Stromverbrauch](#page-20-0) in diesem Handbuch für weitere Informationen).*
- *Um bestmöglichen Drahtlos-Empfang und Leistung zu gewährleisten, lesen Sie bitte den in diesem Handbuch folgenden Abschnitt [Tipps für die optimale Leistung](#page-21-0).*

#### **Funktionen**

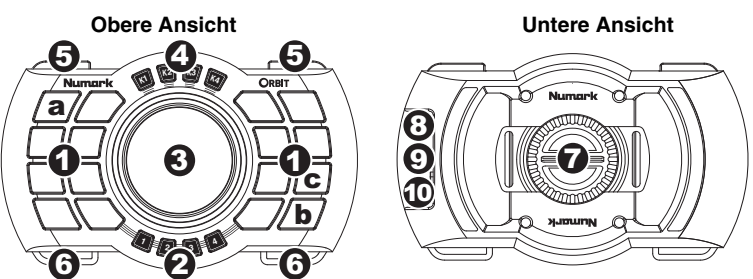

 Alle Bedienelemente des Orbit sind MIDI-zuweisbar, damit Sie jeden MIDI-fähigen Befehl in Ihrer Software steuern können, was Ihnen unzählige Performance-Möglichkeiten bietet. Im Folgenden werden die allgemeinen Funktionen der Controls beschrieben. Besuchen Sie **www.numark.com/orbit**, um fertige Control-Mappings für Ihre Software herunterzuladen oder einen Editor für Ihre eigenen Mappings zu erstellen.

1. **Pads:** Diese 16 Pads in mehreren Farben steuern verschiedene Software-Befehle je nach Zuweisung via MIDI-Mapping. Verwenden Sie die Pad-Bank-Wahltasten, um aus 4 Bänken (jeweils 16 Pads) auszuwählen.

Sie können diesen Pads auch verschiedene Farben zuweisen. Weitere Informationen finden Sie im hier enthaltenen Abschnitt *[Farbanpassung](#page-20-0)*.

*Hinweis: Die Pads mit der Aufschrift "a", "b" und "c" im obigen Diagramm werden für die Farbauswahl der Pad-Beleuchtung und für das Koppeln des Orbit mit dem drahtlosen USB-Empfänger verwendet. Lesen Sie die hier enthaltenen Abschnitte [Farbanpassung](#page-20-0) und [Drahtlose Verwendung](#page-21-0) für weitere Informationen.* 

- 2. **Pad-Bank-Wahltasten (1, 2, 3, 4):** Verwenden Sie diese Tasten, um zwischen den 4 Pad-Banken zu wechseln. Die aktuelle Pad-Bank-Wahltaste wird aufleuchten. Wenn der Ladestand des Orbit niedrig ist, wird diese Taste beginnt zu blinken. Wenn dies geschieht, verbinden Sie den Mini-USB-Port des Orbit über ein Mini-USB-Kabel mit Ihrem Computer.
- 3. **Virtueller Regler:** Dieses Rad passt verschiedene Software-Features je nach MIDI-Mapping an. Mit den Wahltasten des virtuellen Reglers können Sie zwischen den 4 Funktionen wechseln.
- 4. **Wahltasten des virtuellen Reglers (K1, K2, K3, K4):** Verwenden Sie diese Tasten, um zwischen den 4 Funktionen der virtuellen Regler zu wechseln:
	- **K1**, **K2** und **K3:** Der virtuelle Regler funktioniert wie ein 270°-Regler und eignet sich ideal für die Zuordnung von Drehreglern auf Filter, EQs, Effekt-Parameter etc.).
	- **K4**: Der virtuelle Regler funktioniert entweder wie ein 360°-Drehregler, mit dem Sie durch Ihre Musik-Bibliothek blättern können, oder wie ein virtueller Plattenteller (zum Durchsuchen des aktuellen Tracks, zum Scratchen oder zum Verstellen der Tonhöhe).
- 5. **Schultertasten:** Halten Sie entweder eine oder beide Schultertasten gedrückt, um den Akzelerometer von Orbit zu aktivieren. Halten Sie das Gerät anschließend schräg, um ihn zu beeinflussen. Die linke Schultertaste aktiviert den Akzelerometer bei Links-/Rechtsbewegungen. Die rechte Schultertaste aktiviert den Akzelerometer bei Vorwärts-/Rückwärtsbewegungen. Die Pad-LEDs "fließen" in die erkannten Richtungen. Je mehr Sie das Gerät neigen, desto schneller wird diese Fließbewegung.

*Tipp: Wenn Sie eine Schultertaste zweimal drücken, rastet sie auf der Position "On" ein. Wenn Sie die Taste erneut drücken, wechselt sie wieder auf den "momentanen" Standardwert.* 

- 6. **Haken:** Befestigen Sie ein Trageband an diesen Haken, damit Sie Ihr Orbit um den Hals tragen können.
- 7. **Gurthalterung:** Schrauben Sie die Gurthalterung ab, schlingen Sie Ihr Orbit über ein Armband oder einen Gürtel und ziehen Sie anschließend alles fest.
- 8. **Lade-LED:** Dieses Licht schaltet sich ein, wenn der integrierte Lithium-Ionen-Akku aufgeladen wird und [erlischt, wenn das Gerät vollständig aufgeladen ist. Lesen Sie den Abschnitt](#page-20-0) *Aufladen und Stromverbrauch* in diesem Handbuch für weitere Informationen zum Aufladen Ihres Orbit.
- 9. **Mini-USB-Buchse:** Verbinden Sie das mitgelieferte Mini-USB-Kabel mit dieser Mini-USB-Buchse und einem freien USB-Anschluss Ihres Computers. Über diese Verbindung wird der integrierte Lithium-Ionen-Akku aufgeladen (egal ob Orbit eingeschaltet ist oder nicht). So können Sie Orbit nicht nur drahtlos sondern auch "mit Kabel" verwenden.
- 10. **Ein-/Ausschalter:** Betätigen Sie diesen Schalter, um Orbit ein- oder auszuschalten.

#### <span id="page-20-0"></span>**Aufladen und Stromverbrauch**

**Bei voll aufgeladenem Akku** können Sie Orbit etwa **8 Stunden** lang verwenden. Die 4 Pad-Bank-Wahltasten blinken, wenn der Ladestand Ihres Orbit niedrig ist und das Gerät aufgeladen werden muss.

**Um den Ladestand des Orbit zu überprüfen, halten** Sie die Wahltaste K1 des virtuellen Reglers gedrückt. Die 4 Pad-Bank-Wahltasten leuchtet auf, um anzuzeigen, wie viel Akkustrom übrig ist (wenn alle 4 Pad-Bank-Wahltasten leuchten, ist Orbit vollständig aufgeladen). Lassen Sie die Wahltaste K1 des virtuellen Reglers los und warten Sie ein paar Sekunden bis Orbit zum Normalbetrieb zurückkehrt.

**Um Orbit aufzuladen, verwenden** Sie das mitgelieferte Mini-USB-Kabel und verbinden Sie es mit **(A)** einem USB-Anschluss Ihres Computers (wenn der Computer eingeschaltet ist) oder **(B)** einem standardmäßigen USB-Netzteil, das mit einer Stromquelle verbunden ist. (Sie können Orbit auch während des Ladevorgangs verwenden.) Orbits Lade-LED leuchtet auf, wenn es aufgeladen wird und erlischt, sobald das Gerät vollständig aufgeladen ist. Es dauert etwa 3 Stunden bis der Orbit-Akku vollständig aufgeladen ist.

*Wichtig: Der Ladestand des Akkus kann sich über die Zeit verringern, auch wenn das Gerät nicht benutzt wird. Wenn Orbits Akkuladung bei seiner ersten Verwendung oder nach längerer Nichtnutzung nicht lange hält, laden Sie das Gerät vollständig auf!* 

**Orbits Stromsparmodus** wird nach 3 Minuten Inaktivität eingeschaltet - Orbit aktiviert den "Ruhemodus", um den Akku zu schonen. Bewegen Sie Orbit, um das Gerät wieder "aufzuwecken".

#### **Farbanpassung**

Sie können die Lichtfarbe für jedes Pad in jeder Bank auswählen, um Ihre Pads oder Banken farblich zu kennzeichnen, damit Sie einfacher zwischen den verschiedenen Software-Funktionen unterscheiden können.

Der Orbit-Speicher ist nicht-flüchtig, was bedeutet, dass Ihre Farbeinstellungen auch nach dem Ausschalten des Geräts gespeichert bleiben.

#### **So wählen Sie eine Farbe für ein Pad aus:**

- 1. Halten Sie eine beliebige Pad-Bank-Wahltaste 3 Sekunden lang gedrückt und drücken dann eine beliebige Schultertaste. Die Wahltaste des virtuellen Reglers blinkt, um anzuzeigen, dass sich Orbit im Farbauswahlmodus befindet (und derzeit die Software nicht steuert). Lassen Sie alle Tasten los.
- 2. Verwenden Sie die Pad-Bank-Wahltasten, um eine Bank zu wählen, und drücken dann das Pad, dessen Farbe Sie auswählen möchten. (Sie können mehrere Pads gleichzeitig auswählen. Drücken Sie ein ausgewähltes Pad, um es zu deselektieren.)
- 3. Verwenden Sie die Schultertasten, um die unterschiedlichen verfügbaren Farben zu durchlaufen, die auf den ausgewählten Pads angezeigt werden.
- 4. Halten Sie eine beliebige Pad-Bank-Wahltaste 3 Sekunden lang gedrückt und drücken dann eine beliebige Schultertaste. Die Wahltasten des virtuellen Reglers hören auf zu blinken und die neuen Pad-Farbeinstellungen des Orbit werden gespeichert.

#### **So können Sie alle Farben für die Pads löschen/zurücksetzen:**

- 1. Vergewissern Sie sich, dass Orbit ausgeschaltet ist.
- 2. Halten Sie die Pad-Bank-Wahltasten 1 und 4 gedrückt und schalten Sie Orbit anschließend ein.
- 3. Drücken Sie das Pad ganz oben links (das Pad mit der Aufschrift "**a**" in der Abbildung auf der vorherigen Seite). Die Lichtfarben des Pads werden auf Werkseinstellungen zurückgesetzt.

#### <span id="page-21-0"></span>**Drahtlose Verwendung**

Sie können Orbit als Controller mit Kabel verwenden, indem Sie das Gerät über das Mini-USB-Kabel mit dem USB-Anschluss Ihres Computers verbinden. Um die Vorteile der drahtlosen Verwendung zu nutzen, lesen Sie bitte den folgenden Abschnitt.

#### **Koppeln von Orbit mit dem drahtlosen USB-Empfänger**

Wenn das Licht des drahtlosen USB-Empfängers nicht leuchtet, auch wenn er an Ihren Computer angeschlossen ist, gehen Sie folgendermaßen vor:

- 1. Vergewissern Sie sich, dass Orbit ausgeschaltet ist und der drahtlose USB-Empfänger nicht an einen Computer angeschlossen ist.
- 2. Halten Sie die Pad-Bank-Wahltasten 1 und 4 gedrückt und schalten Sie Orbit anschließend ein.
- 3. Drücken Sie das Pad ganz unten rechts (das Pad mit der Aufschrift "**b**", siehe Abbildung auf der vorherigen Seite). Die Wahltaste K1 des virtuellen Reglers blinkt nun.
- 4. Innerhalb 10 Sekunden, schließen Sie den drahtlosen USB-Empfänger an Ihren Computer an. Die Wahltaste K2 des virtuellen Reglers blinkt nun.
- 5. Drücken Sie das Pad oben dem Pad ganz unten rechts (das Pad mit der Aufschrift "**c**" in der Abbildung auf der vorherigen Seite). Die Wahltasten K1, K2, K3 und K4 des virtuellen Reglers blinkt einmal, um anzuzeigen, dass Orbit mit dem drahtlosen USB-Empfänger gekoppelt ist.

#### **Drahtlosverbindung vs. Kabelverbindung**

#### **So wechseln Sie von der Drahtlosverbindung zur Kabelverbindung:**

- 1. Trennen Sie den drahtlosen USB-Empfänger von Ihrem Computer. (Sie können dies tun ohne die Software zu schließen oder Orbit auszuschalten.)
- 2. Schließen Sie Orbit mit dem mitgelieferten Mini-USB-Kabel an Ihren Computer an. Orbit kann nun Ihre Software steuern.

#### **So wechseln Sie von der Drahtlosverbindung zur Kabelverbindung:**

- 1. Trennen Sie Orbit von Ihrem Computer. (Sie können dies tun ohne die Software zu schließen oder Orbit auszuschalten.)
- 2. Schalten Sie Orbit aus.
- 3. Schließen Sie den drahtlosen USB-Empfänger an einen freien USB-Anschluss Ihres Computers an.
- 4. Schalten Sie Orbit ein. Orbit kann Ihre Software nun drahtlos steuern.

#### **Tipps für die optimale Leistung**

- Die typische Reichweite beträgt etwa 100 Fuß (30 Meter) bei klarer Sichtverbindung. Wenn Signalstörungen auftreten, bringen Sie Orbit näher an Ihren Computer und/oder entfernen Sie jegliche Hindernisse zwischen den Geräten (Wände, Möbel etc.).
- Schalten Sie das Wi-Fi Ihres Computers aus.
- Schalten Sie alle nicht benötigten 2.4-GHz-Geräte in der näheren Umgebung aus (z.B. andere Wi-Fi-Geräte, Babyphones, Wi-Fi Zugangspunkte, Mikrowellenherde etc.).
- Drahtlose MIDI-Verbindungen können eine Latenz verursachen. Meist ist dies kaum wahrnehmbar, aber wenn Sie möchten, können Sie die Latenz verringern, indem Sie Orbit näher an Ihren Computer heranrücken und eine klare Sichtverbindung zwischen den Geräten aufrechterhalten. Falls Sie in Ihrer Software die Puffergröße einstellen können, versuchen Sie sie zu verringern, um die Latenz zu reduzieren. Sorgen Sie jedoch auch dafür, dass Ihre Puffergröße hoch genug ist, um Tonstörungen zu vermeiden.

### <span id="page-22-0"></span>**Specifications**

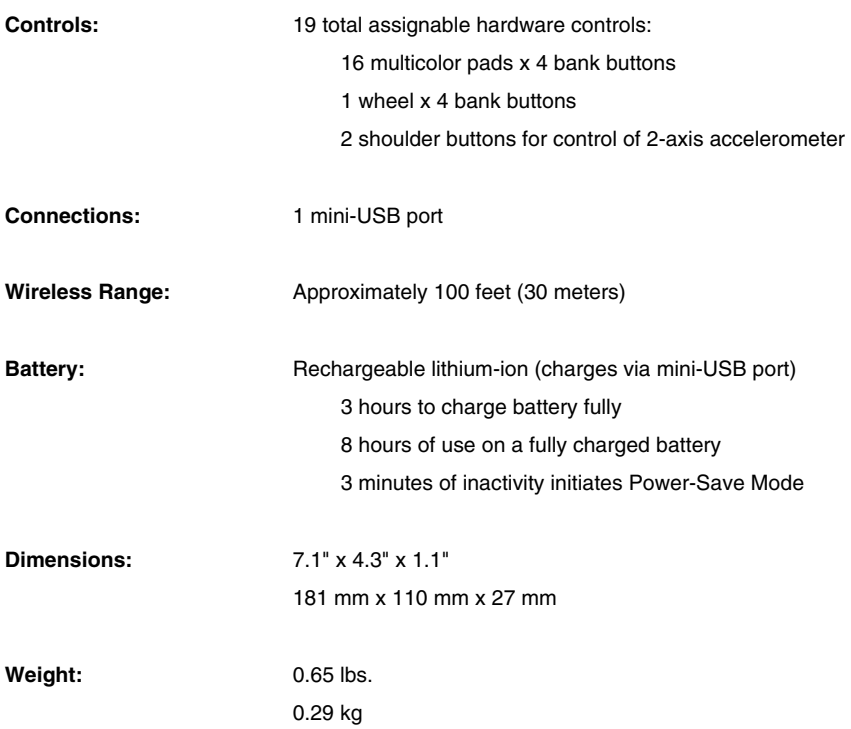

*\* Specifications are subject to change without notice.*

# **[numark.com](http://www.numark.com)**

MANUAL VERSION 1.1